**[李大维](https://zhiliao.h3c.com/User/other/4066)** 2017-10-19 发表

iMC临时license扩容激活时,会遇到提示"缺少依赖的iMC平台组件授权码"的提示。

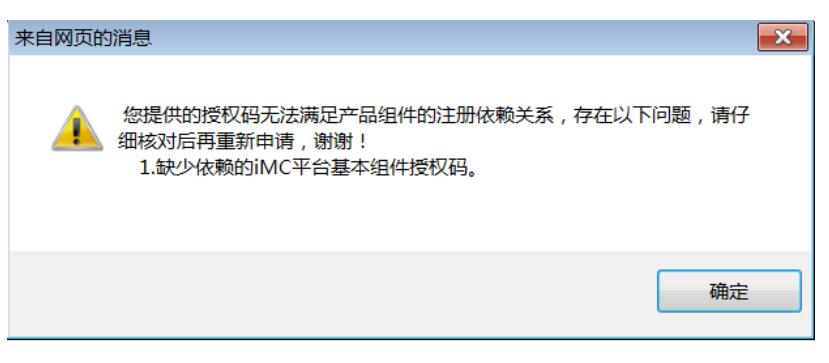

因为扩容激活时,临时license扩容激活上传的历史激活文件中,可以选择原始注册文件(.lic格式)和ho stID文件两种方式,如果采用原始注册文件进行扩容激活的过程中,会将原有的全部相对应的已经注册 的license信息删除,也就是说,扩容激活不能再原有的基础上进行填加,必须重新将之前的全部授权 码重新填写。

但是依然建议用原始的注册文件进行扩容激活,因为用hostID可能会携带过期的license信息,导致扩 容激活后依然license的现象。

需要将之前全部的授权码全部重新填写。

之前申请注册过的授权码可以从IMC平台右上角"用户名"的位置。关于选项下获得

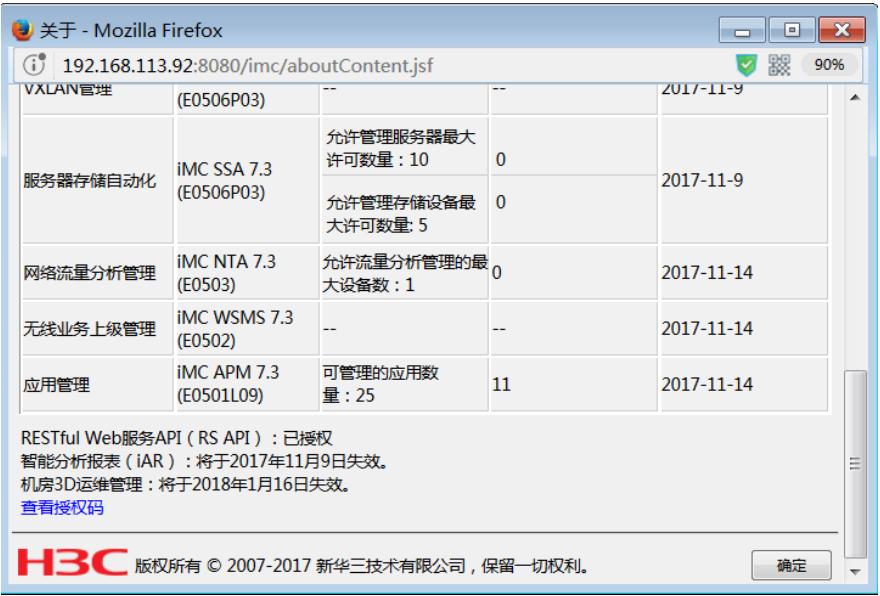

也可以从申请临时license的网站临时授权码申请的选项下获得:

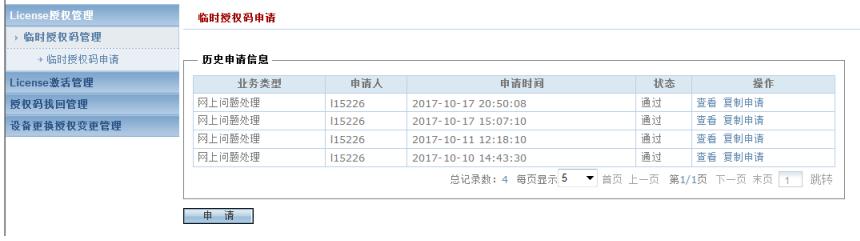